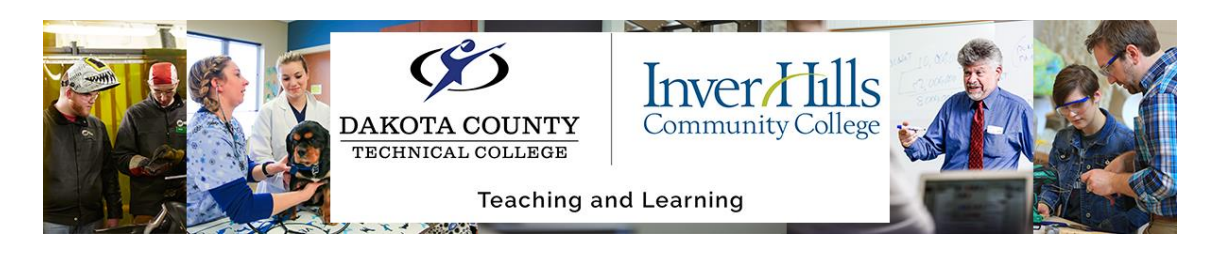

## ReadSpeaker TextAid in D2L

ReadSpeaker is an assistive technology with read-aloud and voice-enhanced learning tools to allow all students to listen to audio while following along with highlighted text. Here is how it functions while built into D2L.

- 1) Access your desired content on D2L. For this example, I have selected an assignment with an attached reading.
- 2) At the top of your screen, there will be the ReadSpeaker Box. Clicking the **play icon** next to the box will begin the ReadSpeaker tool reading the page aloud.

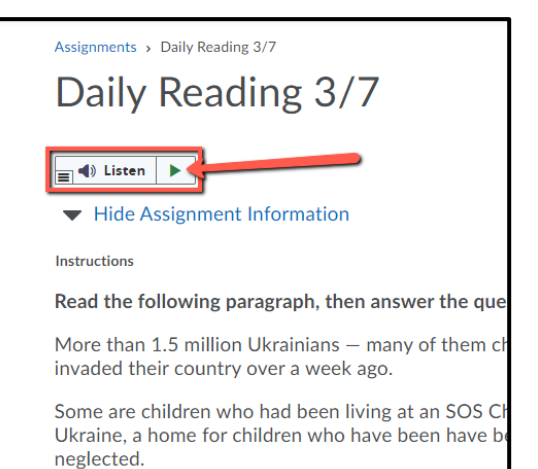

**Rewind Icon** 

answer the questions below:

H H A X

Informa

**Stop Icon** 

- a) The **pause icon** pauses the reading. Click the **play icon** again to resume playing.
- b) The **stop icon** stops the reading.
- c) The **rewind icon** takes you back to previous parts of the reading.
- d) The **fast-forward icon** skips you forward to future parts of the reading.
- e) The **volume feature** allows you to adjust the volume of the ReadSpeaker tool.
- f) The **meter feature** allows you to control the speed at which the ReadSpeaker tool reads the text.

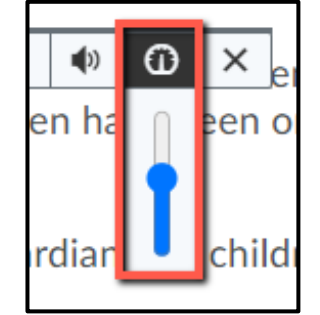

 $\blacksquare$  < 1) Listen | ||

Pause/Play Icon **Instructions** 

Read the following

 $\mathcal{L}_{\mathcal{A}}$ 

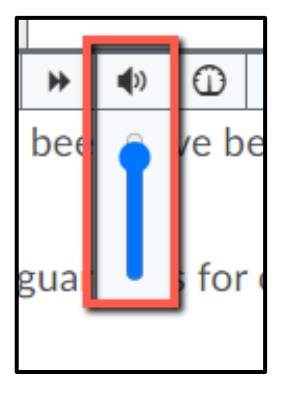

**Fast-Forward Icon** 

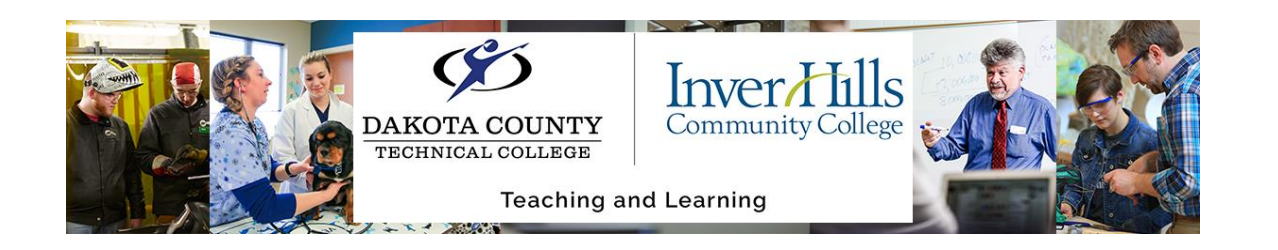

- 3) You have many addition settings options within the D2L ReadSpeaker tool. Click the **Menu Bar** to open up additional menu options.
	- a) The **Settings** option allows you to modify TextAid for more comfortable reading. Choose your reading speed, text color, size, and font, including OpenDyslexic, and highlighting colors.
	- b) The **Reading Language** allows you to modify the voice that you hear reading.
- $\equiv$   $\blacklozenge$  Listen  $\blacklozenge$  $\bigcirc$  $\boldsymbol{\mathsf{x}}$ ь  $\mathcal{L}_{\mathcal{A}}$  $\blacktriangleleft$ webReader by ReadSpeaker nformation Settings  $\bullet$  Reading Language  $\overline{\mathbf{R}}$  Click and Listen  $\overline{\mathbf{C}}$  X agraph, then answer AA Enlarge Text  $\mathsf{O}\mathsf{x}$ Jkrainians — many of **7** Text Mode over a week ago. Page Mask had been living at an <sup>2</sup>Help Ukrame, a nome for children who have been neglected.
- c) Enabling the **Click to Listen** function gives you more control as a reader. Once you turn on this function in the settings, simply click on the paragraph you want read to you, and ReadSpeaker will read only that paragraph.
- d) The **Enlarge Text** option creates a pop-up bar with enlarged text while the screen reader is running, allowing for easier visibility of the selected text.
- e) The **Page Mask** feature allows a reader to focus their attention on a part of the text, or on one line at a time, for easier reading.

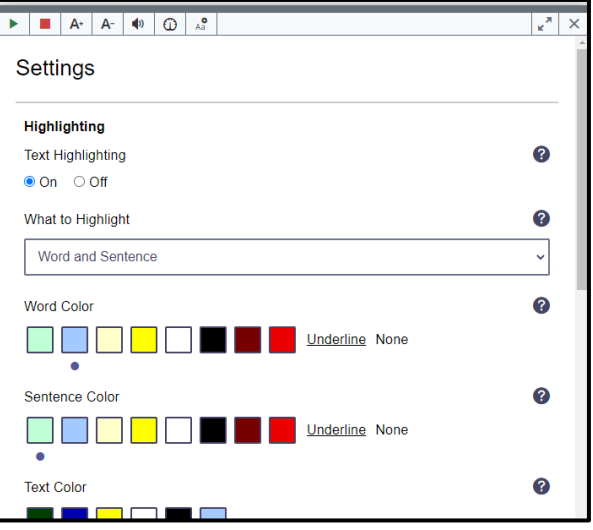